## **2022년도 CNU-WISE 비교과 프로그램 사후설문조사 참여 및 이수증 제출 방법 안내**

- 사후설문조사 참여
	- : 학생경력통합관리시스템(withu.cnu.ac.kr) 로그인 > 역량개발 > 역량개발 프로그램 > 신청 현황 > 사후설문조사(미작성) 클릭 > 만족도 조사 참여

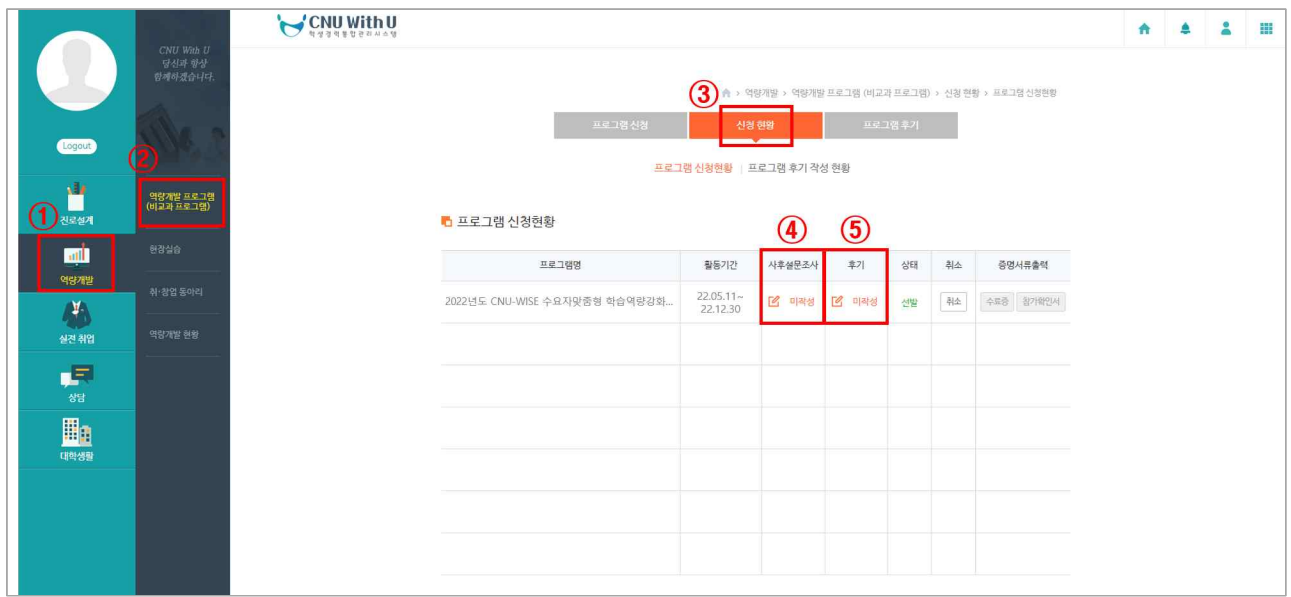

이수증 제출

## : 신청 현황 > 후기(미작성) 클릭 > 첨부파일 비공개 선택 > 첨부파일 등록 > 완료 ※ 첨부파일은 1개만 등록 가능

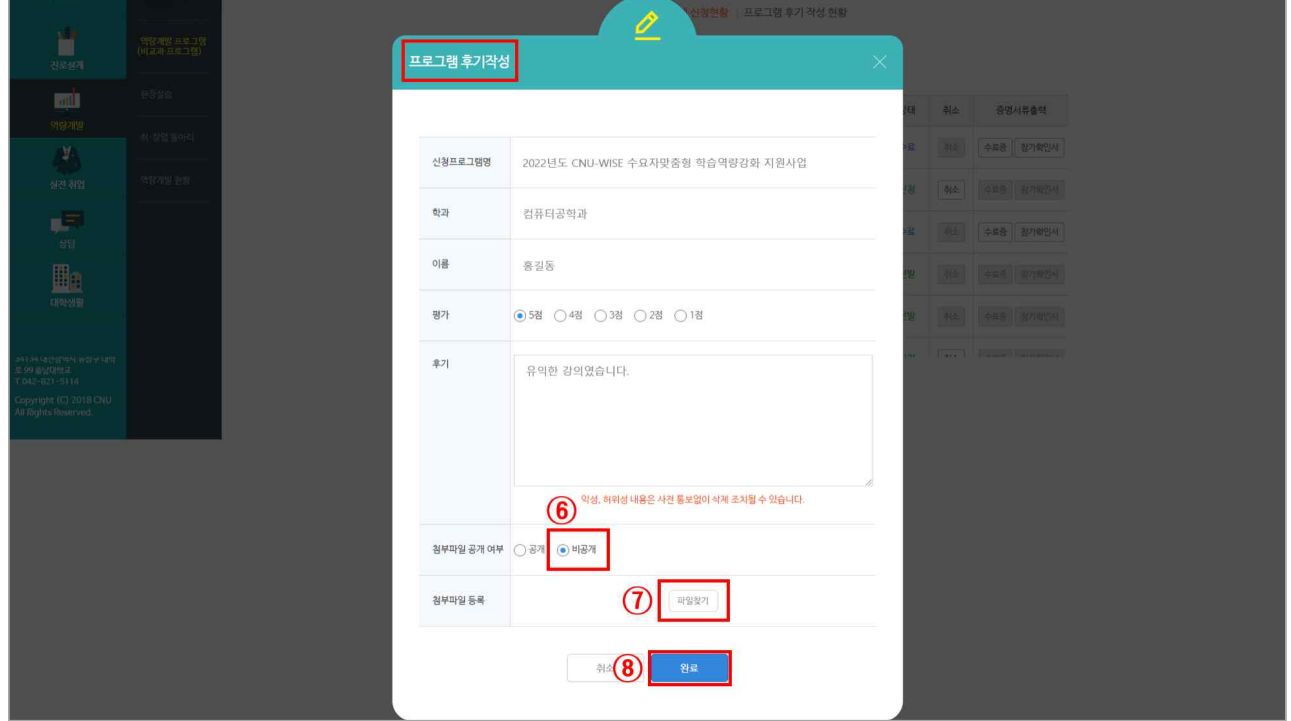